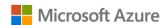

## AZURE STACK HCI: VIRTUAL DESKTOP INFRASTRUCTURE

Leverage your Azure Stack HCl investment to deploy Virtual desktop infrastructure (VDI), deliver centralized, highly available, simplified, and secure management for your organization end-user computing. Enable scenarios like bring-your-own-device (BYOD), while providing customers consistent and reliable experience to business-critical applications without sacrificing security to your organization's infrastructure.

Below, you will find a how-to guide for building and deploying your VDI environment on Azure Stack HCI.

### **Overview of Virtual desktop infrastructure (VDI)**

Virtual Desktop Infrastructure, or VDI, uses server hardware to run desktop operating systems and software programs on a virtual machine. For as long as operating system virtualization existed, VDI offered the flexibility of running traditional desktop workloads, on centralized servers. There is a wide range of advantages to leveraging VDI in a business setting, including keeping sensitive company applications and data in a secure datacenter, accommodating a bring-your-own-device policy without worrying about personal data getting mixed with corporate assets, reducing liability when corporate assets are lost - covering both data loss prevention, as well as exposure of sensitive data to potential corporate espionage and/or hackers. In addition, VDI has become the de-facto standard for supporting remote and branch workers, as well as providing contractor and partner access.

Azure Stack HCI offers the optimal platform for VDI. Leveraging a validated HCI solution, and Microsoft's mature Remote Desktop Services, customers achieve a highly available, and highly scalable architecture.

In addition, Azure Stack HCI VDI solutions provide unique cloud-based capabilities for protecting VDI workloads and clients:

- Centrally manage updates using Azure Update Management
- Unified security management and advanced threat protection for VDI clients

## How to deploy VDI on Azure Stack HCI

1. Hardware and OS configuration for VDI

| Type        |          | Hybrid:SSD/HDD                         | All-Flash: <b>All-SSD</b> | All-Flash:NVMe     |
|-------------|----------|----------------------------------------|---------------------------|--------------------|
| Server      |          | 2288H V6                               |                           |                    |
| Scalability |          | 2-16 nodes                             |                           |                    |
| CPU         |          | Intel 3rd Gen Xeon® Scalable Processor |                           |                    |
| Memory      |          | 128GB~4TB                              |                           |                    |
| Network     |          | Up to 25Gbps                           |                           |                    |
| RDMA        |          | yes                                    |                           |                    |
| НВА         |          | Avago 3416IT(XR760IT-M)                | Avago 3408IT (XP150IT-M)  | -                  |
| Drives      | Cache    | 2-6x 3.5" SSD                          |                           |                    |
|             |          | SAS/SATA(480GB or higher)              | -                         | -                  |
|             | Capacity | 4-10x 3.5" HDD                         | 4-24x 2.5" SSD SAS/SATA   | 4-24x 2.5" NVMe    |
|             |          | SAS/SATA(1200GB or higher)             | (960GB or higher)         | (1600GB or higher) |
| OS          |          | Azure Stack HCI ,Version 21H2          |                           |                    |

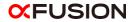

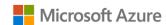

# AZURE STACK HCI: VIRTUAL DESKTOP INFRASTRUCTURE

#### 2. Plan Hardware Deployment

For planning hardware deployment, refer to <u>FusionServer Rack Server Deployment Guide 02</u>.

Step by Step guide to deploy Azure Stack HCI. Also install Windows Admin Center (WAC) for managing Azure Stack HCI.

From Windows Admin Center (WAC), set up **Azure Update**Management can quickly assess the status of available updates, schedule installation of required updates, and review deployment results to verify updates that apply successfully.

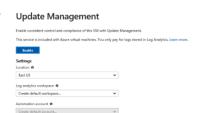

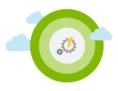

• Additionally, you can set up additional Azure hybrid services such as Backup, File Sync, Site Recovery, Point-to-Site VPN, Update Management, and Security Center in WAC.

### 3. Enable VDI support

Once your Azure Stack HCI deployment is complete and registered in Azure, follow the steps below to deploy Remote Desktop Services:

https://docs.microsoft.com/en-us/windows-server/remote/remote-desktop-services/rds-build-and-deploy

- Deploy the Remote Desktop Services infrastructure
- Create a session collection to hold the apps and resources you want to share
- License your RDS deployment
- Have your users install a Remote Desktop client so they can access the apps and resources.
- Enable high availability by adding additional Connection Brokers and Session Hosts:
  - Scale out an existing RDS collection with an RD Session Host farm
  - o Add high availability to the RD Connection Broker infrastructure
  - o Add high availability to the RD Web and RD Gateway web front
  - Deploy a two-node Storage Spaces Direct file system for UPD storage

### Summary

With the completion of a VDI deployment using Azure Stack HCI, you now have a secure and resilient platform for running VDI end-user workloads, built to scale with your customer needs.

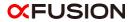